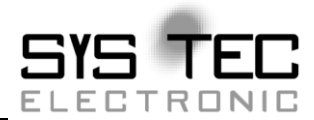

**Manual**

**Auflage Dezember 2014**

Systemhaus für verteilte Automatisierung

Im Buch verwendete Bezeichnungen für Erzeugnisse, die zugleich ein eingetragenes Warenzeichen darstellen, wurden nicht besonders gekennzeichnet. Das Fehlen der © Markierung ist demzufolge nicht gleichbedeutend mit der Tatsache, daß die Bezeichnung als freier Warenname gilt. Ebensowenig kann anhand der verwendeten Bezeichnung auf eventuell vorliegende Patente oder einen Gebrauchsmusterschutz geschlossen werden.

Die Informationen in diesem Handbuch wurden sorgfältig überprüft und können als zutreffend angenommen werden. Dennoch sei ausdrücklich darauf verwiesen, daß die Firma SYS TEC electronic GmbH weder eine Garantie noch die juristische Verantwortung oder irgendeine Haftung für Folgeschäden übernimmt, die auf den Gebrauch oder den Inhalt dieses Handbuches zurückzuführen sind. Die in diesem Handbuch enthaltenen Angaben können ohne vorherige Ankündigung geändert werden. Die Firma SYS TEC electronic GmbH geht damit keinerlei Verpflichtungen ein.

Ferner sei ausdrücklich darauf verwiesen, dass SYS TEC electronic GmbH weder eine Garantie noch die juristische Verantwortung oder irgendeine Haftung für Folgeschäden übernimmt, die auf falschen Gebrauch oder falschen Einsatz der Hard- bzw. Software zurückzuführen sind. Ebenso können ohne vorherige Ankündigung Layout oder Design der Hardware geändert werden. SYS TEC electronic GmbH geht damit keinerlei Verpflichtungen ein.

 Copyright 2014 SYS TEC electronic GmbH. Alle Rechte vorbehalten. Kein Teil dieses Buches darf in irgendeiner Form ohne schriftliche Genehmigung der Firma SYS TEC electronic GmbH unter Einsatz entsprechender Systeme reproduziert, verarbeitet, vervielfältigt oder verbreitet werden.

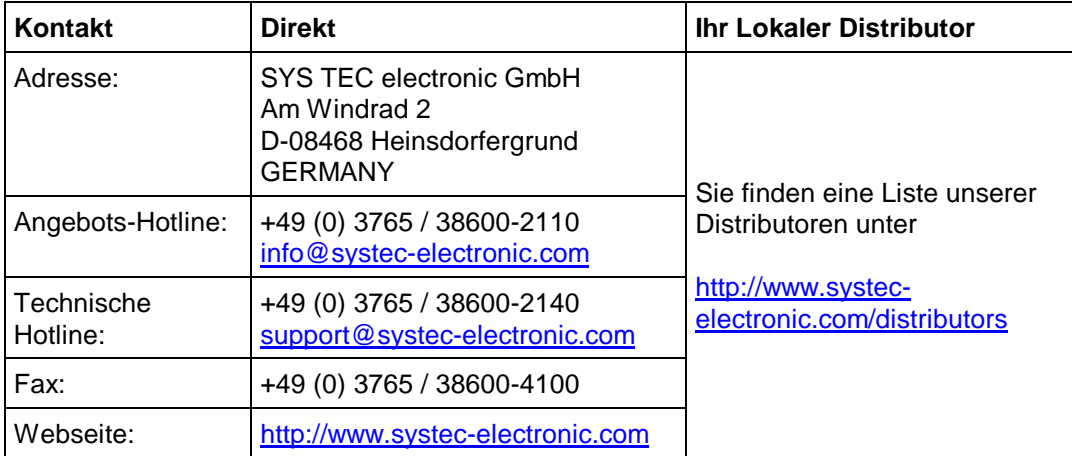

#### 3. Auflage Dezember 2014

### **Inhalt**

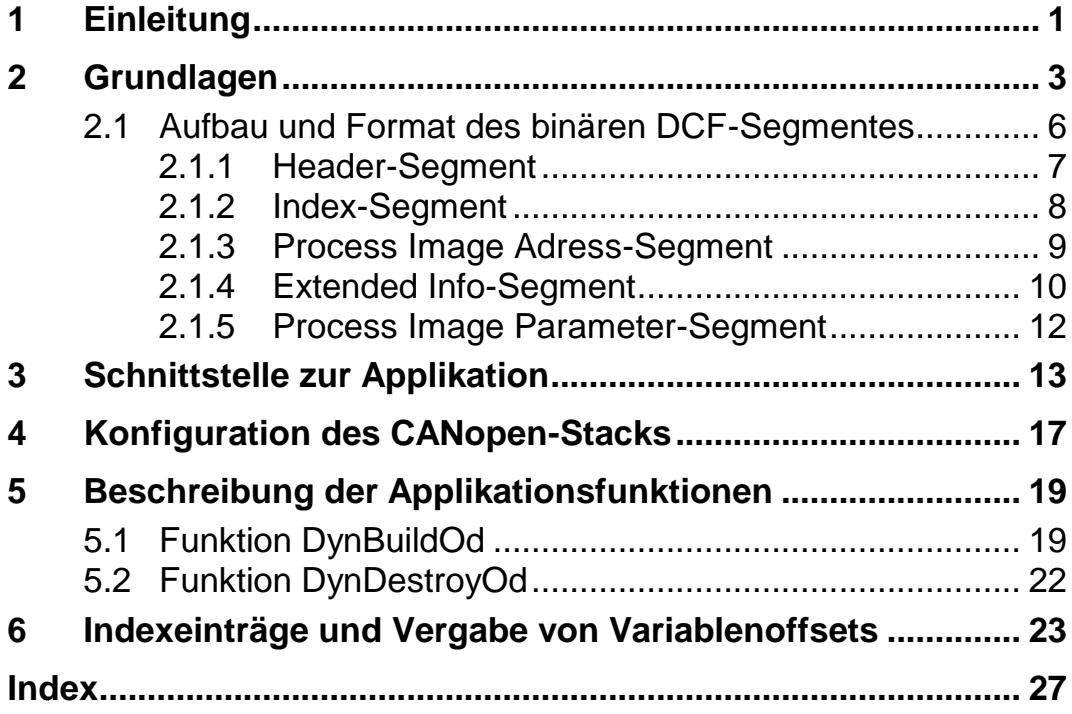

## **Abbildungs- und Tabellenverzeichnis**

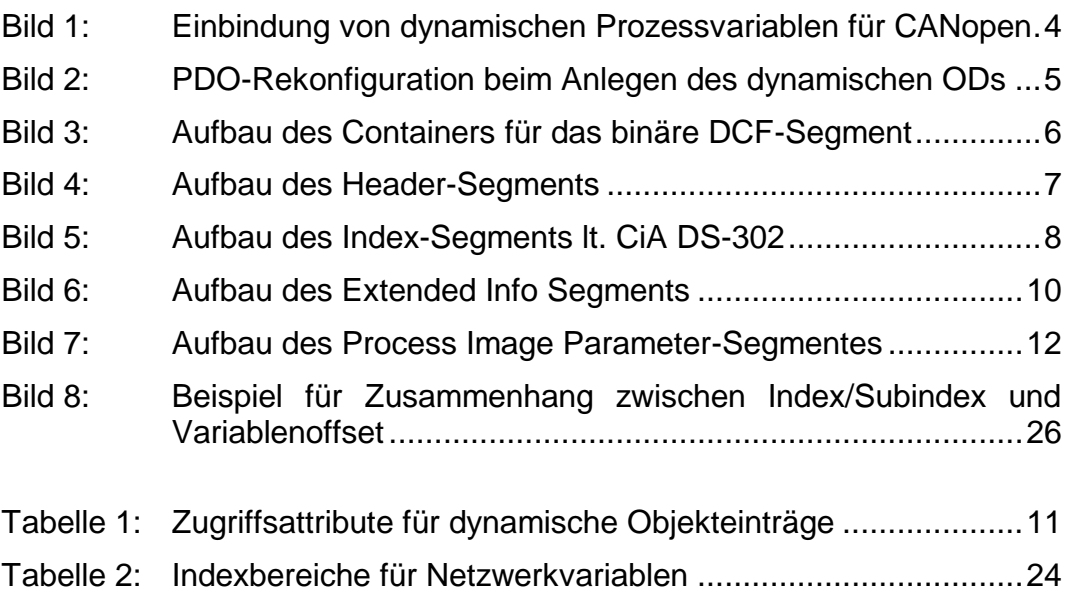

## **Abkürzungen**

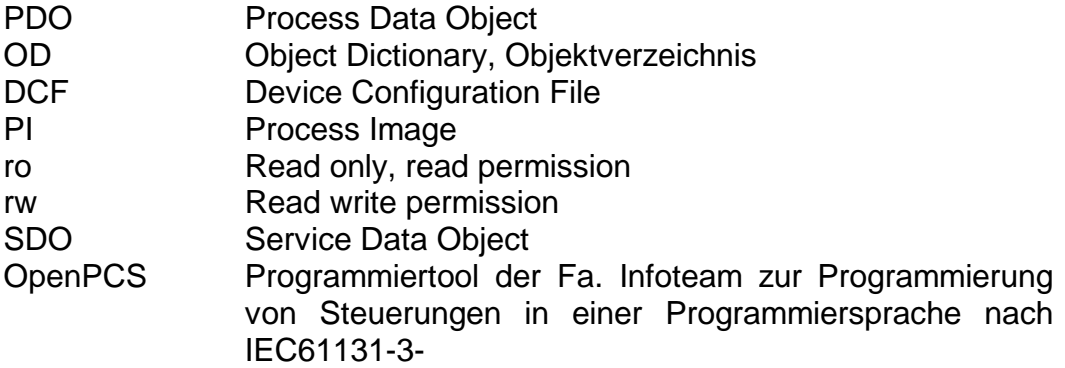

## **1 Einleitung**

Mit dem Modul CcmDyn.c kann ein vorhandenes statisches Objektverzeichnis um PDOs und Prozessvariablen ergänzt werden. Diese Erweiterung des Objektverzeichnisses wird als dynamisches Objektverzeichnis bezeichnet.

Eine andere Anwendung für das Modul ist das Konfigurieren eines Objektverzeichnisses. Die zu ergänzenden Objekteinträge als auch die Defaultwerte von Einträgen werden in komprimierter Form nach dem in CiA DS-302 beschriebenen "Concise configuration storage"-Format hinterlegt.

## **2 Grundlagen**

Das Objektverzeichnis eines CANopen-Gerätes besteht aus einem statischen Teil und kann um einen dynamischen Teil ergänzt werden. Der statische Teil ist fest in der Firmware definiert und beinhaltet alle grundlegenden Kommunikationsobjekte (SDO, Heartbeat, Emergency, PDOs). Der dynamische Teil des Objektverzeichnisses ist optional und kann dazu verwendet werden, weitere Prozessvariablen und PDOs hinzuzufügen. Bei einem dynamischen Objektverzeichnis werden Objekteinträge erst zur Laufzeit einmalig angelegt, anschließend kann auf sie in derselben Art und Weise zugegriffen werden wie auf statisch angelegte Objekteinträge.

Die Grundlage für das Erstellen eines dynamischen Objektverzeichnisses bildet die bei einer Netzwerkkonfiguration erstellte DCF-Datei (**D**evice **C**onfiguration **F**ile) für einen CANopen-Knoten. Die DCF-Datei beinhaltet die konfigurierten Gerätedaten und wird mit Hilfe eines CANopen-Konfigurators ausgehend von einer EDS-Datei (**E**lectronic **D**ata **S**heet) erzeugt, alternativ kann sie auch manuell für eine fest definierte Konfiguration erstellt werden.

*[Bild](#page-9-0) 1* zeigt das Schema zur Einbindung von Prozessvariablen für CANopen am Beispiel einer mit OpenPCS programmierbaren SPS. Das Modul CcmDyn.c wird innerhalb der CANopen-Anbindung für die SPSen der Fa. SYS TEC electronic angewendet.

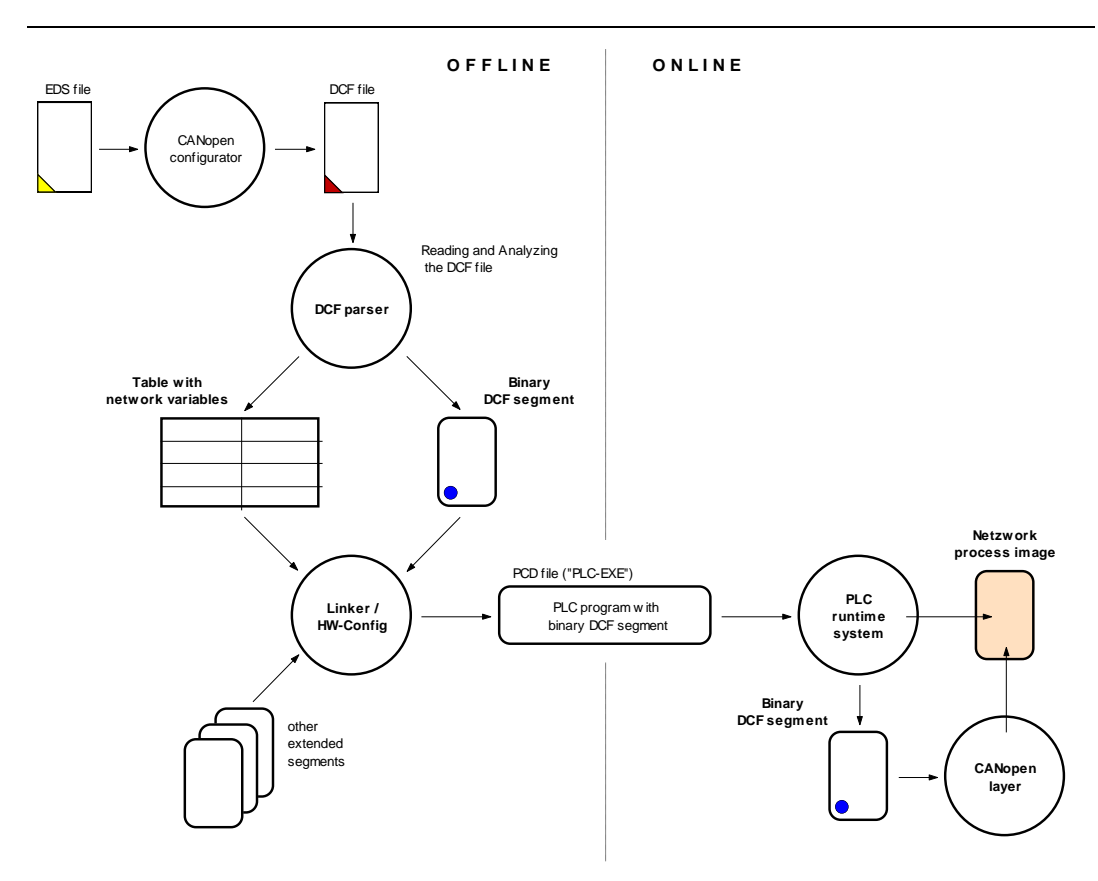

<span id="page-9-0"></span>*Bild 1: Einbindung von dynamischen Prozessvariablen für CANopen*

Für das Einlesen und Auswerten der DCF-Informationen ist auf der PC-Seite der "DCF-Parser" (Dcf2Bin.dll) zuständig. Er liest zunächst alle relevanten Abschnitte der DCF-Datei ein und baut damit eine abstrakte, binäre Datenstruktur auf. Diese dient als Grundlage zum Auflösen der Referenzen auf Netzwerkvariablen und zur Generierung von CANopen-Steuerinformationen in Form des binären DCF-Segments. Beim Download des SPS-Programms gelangt dann das binäre DCF-Segment auf die Steuerung und wird dort an die CANopen-Schicht übergeben.

Weitere Informations über die Programmierschnittstelle des "DCF-Parser" finden sie in der beiliegenden Datei "readme.txt".

Mit Hilfe des binären DCF-Segments können sowohl neue Objekteinträge angelegt als auch bereits vorhandene (statische) Einträge neu parametriert werden. Dies schließt auch die Rekonfiguration existierender PDO-Objekte ein. *[Bild](#page-10-0) 2* verdeutlicht dieses Verfahren.

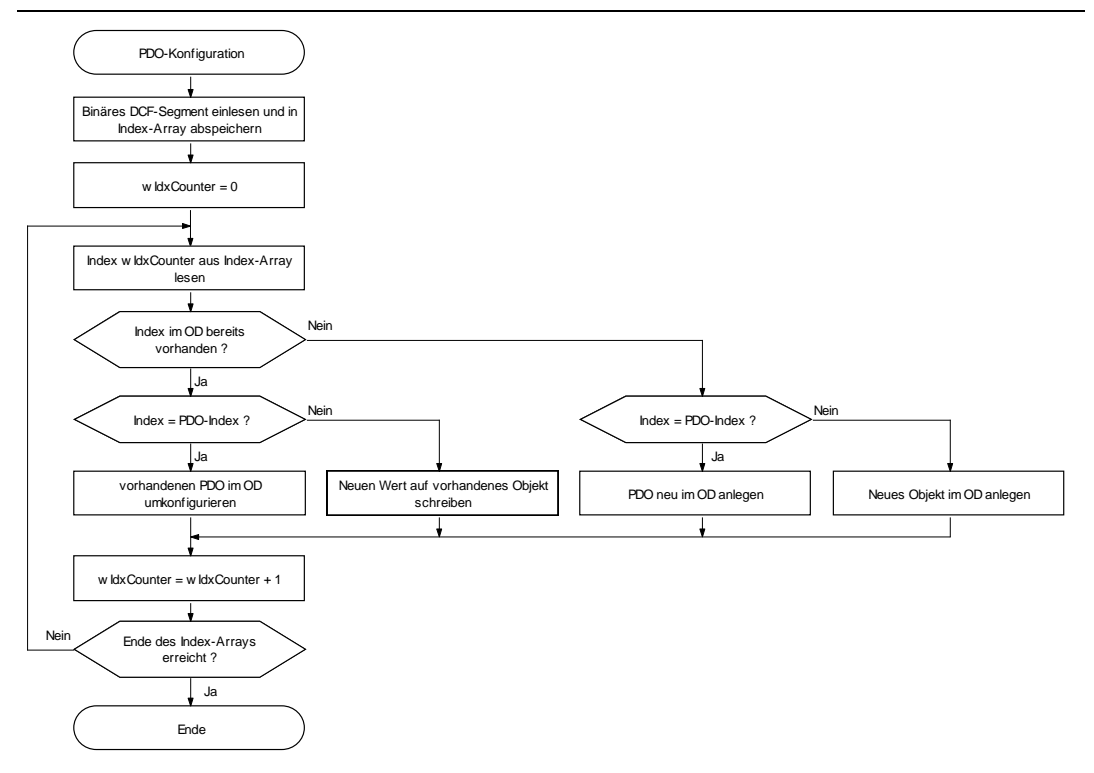

<span id="page-10-0"></span>*Bild 2: PDO-Rekonfiguration beim Anlegen des dynamischen ODs*

**Hinweis:** PDOs, die durch das dynamische Objektverzeichnis rekonfiguriert wurden, erhalten bei dessen Abbau (dynamisches OD wird zerstört) wieder ihre ursprünglichen Default-Werte des statischen Objektverzeichnisses.

## <span id="page-11-1"></span>**2.1 Aufbau und Format des binären DCF-Segmentes**

Das binäre DCF-Segment selbst bildet eine Container-Struktur zur Aufnahme weiterer eingebetteter Segmente. Es enthält als Untermenge (Index-Segment) die im CiA Standard DS-302 definierte Struktur einer verkürzten DCF-Datei ("Concise configuration storage"). *[Bild](#page-11-0) 3* zeigt den Aufbau des Containers für das binäre DCF-Segmet.

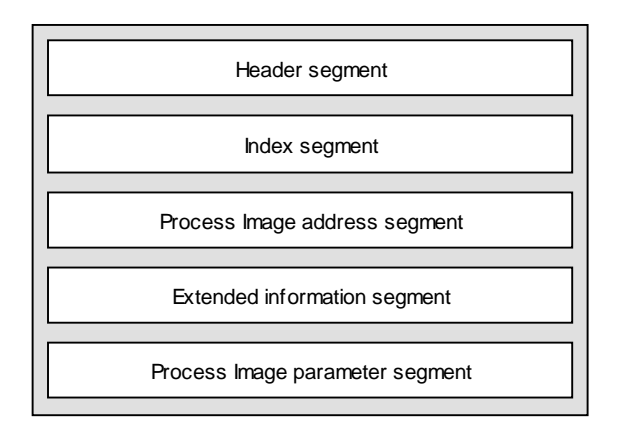

#### <span id="page-11-0"></span>*Bild 3: Aufbau des Containers für das binäre DCF-Segment*

Das binäre DCF-Segment wird ebenfalls für das Beschreiben von Netzwerkvariablen für SPSen verwendet. Für diese Aufgabe werden die Segmente "Process Image address segment" und "ProcessImage parameter segment" benötigt. Die folgenden Abschnitte beschreiben ebenfalls diese Segmente, wenn auch diese Segmente für das Erstellen eines dynamischen Objektverzeichnisses entfallen können. Die Einträge im Headersegment können dann auf Null gesetzt werden.

#### **2.1.1 Header-Segment**

Das Header-Segment beinhaltet die Längen der einzelnen Segmente sowie die Gesamtlänge des Container-Segments. Den Segmentaufbau beschreibt *[Bild](#page-12-0) 4*.

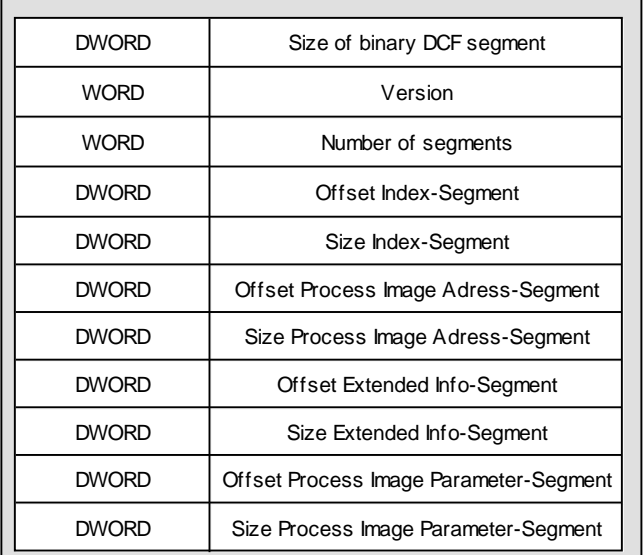

#### <span id="page-12-0"></span>*Bild 4: Aufbau des Header-Segments*

Die Gesamtlänge ist die Summe aller Längen der Einzelsegmente (inkl. Länge des Header-Segments).

Sämtliche Werte werden im Little-Endian-Format (LSB first) hinterlegt. Für nicht verwendete, optionale Segmente ist der Offsetwert und die Länge des Segments auf Null zu setzen.

#### **2.1.2 Index-Segment**

Der Aufbau des Index-Segments entspricht der Definition für eine verkürzte DCF-Datei ("Concise configuration storage") gemäß CiA Standard DS-302. Den Segmentaufbau beschreibt *[Bild](#page-13-0) 5*.

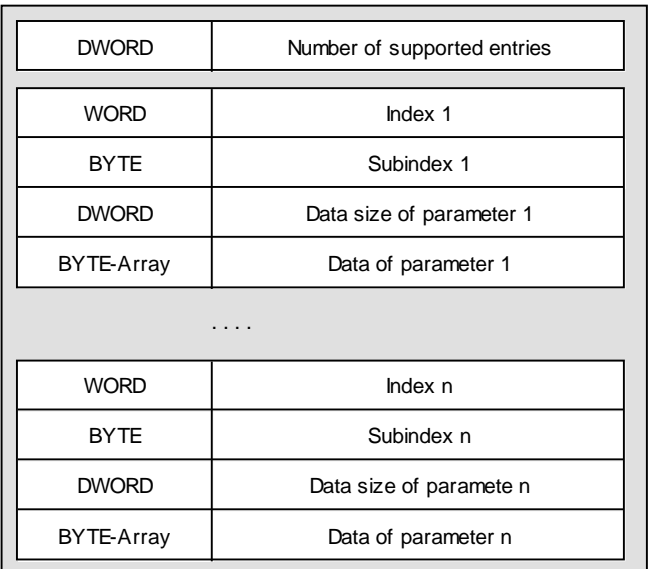

<span id="page-13-0"></span>*Bild 5: Aufbau des Index-Segments lt. CiA DS-302*

#### **Hinweis**

Zu jedem PDO-Kommunikationsparameter-Objekt muss ein PDO-Mappingparameter-Objekt existieren, z.B. 0x1400 setzt Objekt 0x1600 voraus und 0x1801 setzt Objekt 0x1A01 voraus.

Objekte im Adressbereich 0xA000-0xAFFF werden stets als Process-Variablen mit folgenden Attributen angelegt:

NUMERIC\_VALUE, READ\_PERMISSION, WRITE\_PERMISSION, PDO\_MAPP\_PERMISSION

Existiert das ProcessImageAddress-Segment und ein Prozessimage (Netzwerkprozessabbild), so werden die Variablen innerhalb dieses Speicherbereiches angeordnet.

#### **2.1.3 Process Image Adress-Segment**

Das Adress-Segment ist ein optionaler Bestandteil des binären DCF-Segments und muss nicht zwingend in der Container-Struktur vorhanden sein. Das Segment wird jedoch dann benötigt, wenn Objekteinträge im Indexbereich 0xA000-0xAFFF innerhalb eines Netzwerkprozessabbildes abzulegen sind.

#### **Hintergrund:**

Die Offsets der einzelnen Variablen im Netzwerkprozessabbild ergeben sich aus ihrem jeweiligen Index und Subindex. Abs. [6](#page-28-0) beschreibt den im CiA Standard DS-302 spezifizierten Algorithmus zur Berechnung der Variablenoffsets. Die nochmalige explizite Angabe der Variablenoffsets im Adress-Segment bildet daher eine redundante Datenstruktur.

Beim Einlesen und Auswerten der DCF-Informationen auf der PC-Seite durch den "DCF-Parser" (Dcf2Bin.dll) erfolgt bereits die notwendige Adressberechnung anhand von Index und Subindex gemäß Standard. Diese Adressen werden auf der PC-Seite vom Linker benutzt, um Referenzen auf Netzwerkvariablen auflösen zu können. Damit ist aber auch die Lage und Anordnung der Variablen im Netzwerkprozessabbild fixiert. Die CANopen-Schicht der SPS ist damit gezwungen, ebenfalls die für das SPS-Programm benutzten Adressen zu verwenden (sogar unabhängig davon, ob diese normkonform berechnen wurden oder nicht). Andernfalls können Inkonsistenzen bei der Nutzung des Netzwerkprozessabbildes zwischen SPS-Programm/LZS und CANopen-Schicht entstehen.

Um eine einheitliche Nutzung des Netzwerkprozessabbildes zwischen SPS-Programm/LZS und CANopen-Schicht zu gewährleisten, wird auf der SPS-Seite beim Aufbau des dynamischen Objektverzeichnis auf das vom "DCF-Parser" generierte Adress-Segment zurückgegriffen, sofern dieses vorhanden ist. Das Adress-Segment ist ein WORD-Feld, das für jede im Netzwerkprozessabbild angelegte Variable einen Adressoffset enthält.

Bei der Nutzung des Programmiersystems OpenPCS ist das Adress-Segment immer vorhanden, da ja die notwendige Adressberechnung in jedem Fall auf der PC-Seite auch zum Auflösen der Referenzen von Netzwerkvariablen notwendig ist. Generell kann die zum Aufbau und zur Verwaltung eines dynamischen Objektverzeichnises notwendige Funktionalität auch unabhängig vom SPS-System genutzt werden, wobei dann auch der Aufbau des binären DCF-Segments durch eine fremde Komponente erfolgt. In diesem Fall kann es dann aber auch möglich sein, dass das Adress-Segment entfällt und die notwendige Adressberechnung auf dem Zielsystem lokal auszuführen ist.

#### **2.1.4 Extended Info-Segment**

Das Extended Info-Segment ist ein BYTE-Feld, das für jeden Subindex im Index-Segment die entsprechenden Zugriffsattribute enthält.

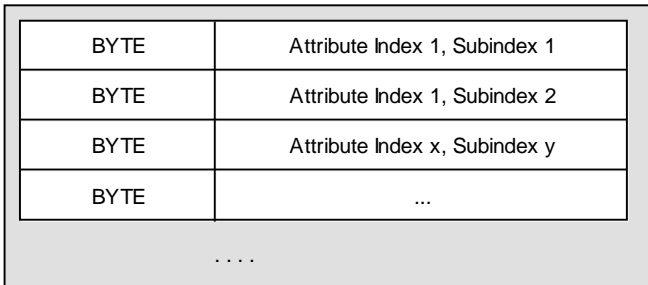

<span id="page-15-0"></span>*Bild 6: Aufbau des Extended Info Segments*

Die Attribute werden als Bitmaske definiert und können so miteinander kombiniert werden. Im einzelnen können das sein:

| <b>Attribute</b>           | <b>Wert</b> | <b>Beschreibung</b>                                                                                                    |
|----------------------------|-------------|----------------------------------------------------------------------------------------------------|
| <b>BOOLEAN</b>             | 0x01        | Der Objekteintrag wird als BOOLEAN<br>definiert.                                                                                             |
| VISIBLE_STRING             | 0x08        | Objekteintrag<br>als<br>wird<br>Der<br>VISIBLE STRING definiert.<br>Die<br>den<br>Daten werden byteweise in<br>Objekteintrag kopiert.        |
| NUMERIC VALUE              | 0x10        | Objekteintrag<br>als<br>Der<br>wird<br>NUMERIC VALUE definiert.<br>Die<br>Daten werden je nach Target LSB-<br>first oder MSB-first abgelegt. |
| <b>READ PERMISSION</b>     | 0x20        | Das Lesen des Objekteintrages ist<br>erlaubt.                                                                                                |
| <b>WRITE PERMISSION</b>    | 0x40        | Das Schreiben des Objekteintrages<br>ist erlaubt.                                                                                            |
| <b>PDO MAPP PERMISSION</b> | 0x80        | Das Mappen des Objekteintrages in<br>ein PDO ist erlaubt.                                                                                    |

<span id="page-16-0"></span>*Tabelle 1: Zugriffsattribute für dynamische Objekteinträge*

Wird das Attribute BOOLEAN, VISIBLE\_STRING oder NUMERIC\_VALUE nicht definiert, so wird der Objekteintrag als DOMAIN interpretiert. Das hat zur Folge, dass die Daten aus dem Index-Segment des jeweiligen Objekteintrages byteweise kopiert werden.

Beispiele:

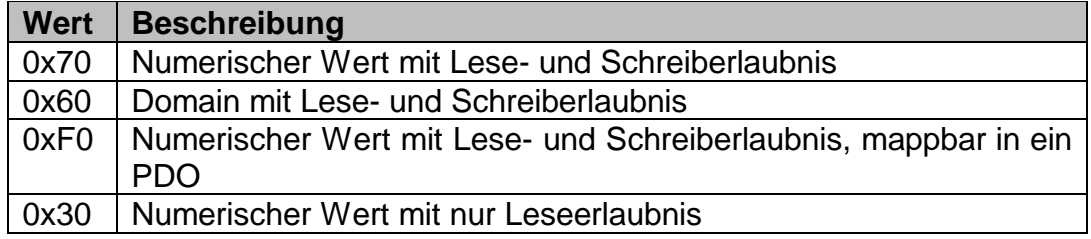

#### **2.1.5 Process Image Parameter-Segment**

Dieses Segment beinhaltet Informationen über ein vorhandenes ProcessImage (Netzwerkprozessabbild). Den Segmentaufbau beschreibt *[Bild](#page-17-0) 7*.

| <b>DWORD</b> | Complete size of Process Image |  |  |
|--------------|--------------------------------|--|--|
| <b>DWORD</b> | Offset of input area           |  |  |
| <b>DWORD</b> | Size of input area             |  |  |
| <b>DWORD</b> | Offset of output area          |  |  |
| <b>DWORD</b> | Size of output area            |  |  |

<span id="page-17-0"></span>*Bild 7: Aufbau des Process Image Parameter-Segmentes*

Für das Anlegen von dynamischen Objekteinträgen wird dieses Segment nicht benötigt.

# **3 Schnittstelle zur Applikation**

Für das Erstellen eines dynamischen Objektverzeichnisses muß ein binäres DCF-Segment, wie in *Abs. [2.1](#page-11-1)* beschrieben, in das Target geladen werden.<sup>1</sup> Diese Datenstruktur wird der Funktion **DynBuildOd** als Parameter übergeben. Die Funktion fügt dann dem vorhandenen statischen Objektverzeichnis die dynamischen Objekteinträge hinzu und hinterlegt Daten in den Objekteinträgen.

Voraussetzung für das Hinzufügen von Objekteinträgen ist eine dynamische Speicherverwaltung. Mit Hilfe von Makros (COP\_MALLOC, COP\_FREE) können plattform-spezifische Funktionen wie *malloc* oder *free* eingebunden werden. Die Anpassung der Makros erfolgt im File target.h.

Durch das dynamische OD werden unter Umständen weitere PDOs definiert. Bereits existierende PDOs im statischen Objektverzeichnis werden vor dem Anlegen der neuen PDO ungültig gesetzt. Dadurch gehen die Parameter für das PDO-Linking verloren. Nach dem Erstellen des Objektverzeichnisses sind dieses PDOs erneut zu verknüpfen.

Das Ablegen von Objektdaten der dynamisch angelegten Objekteinträge in einem nichtflüchtigen Speicher (z.B. EEPROM) wird nicht durch das Modul CcmStore unterstützt.

Für dynamisch erstellte Indexeinträge können keine Callback-Funktionen im Zusammenhang mit Zugriffen per SDO oder mit Hilfe der API-Funktionen *ObdWriteEntry()* und *ObdReadEntry()* bzw. *CcmWriteObject()* und *CcmReadObject()* verwendet werden.

Das Erstellen des dynamischen Objektverzeichnisses sollte nach dem Aufruf der Funktion *CcmConnectToNet()* erfolgen. Dadurch werden Objekteinträge angelegt und PDO's hinzugefügt.

Ein wiederholtes Laden des binären DCF-Segmentes in das Target und das Erstellen des dynamischen Objektverzeichnisses setzt voraus, dass das bisherige dynamische Objektverzeichnis abgemeldet und der dynamisch allokierte Speicher freigegeben wurde. Diese Aufgabe übernimmt die Funktion **DynDestroyOd**.

Der folgende Quelltext-Auszug verdeutlicht die Vorgehensweise. Die vollständigen Sourcen inkl. des binären DCF-Segmentes sind im File ex\_dynod.c zu finden.

 $\overline{a}$ 

<sup>&</sup>lt;sup>1</sup> Das Erstellen und das Laden des binären DCF-Segmentes obliegt dem Anwender.

L-1087d\_3 © SYS TEC electronic GmbH 2014 13

```
// ==============================================================
// segment container (contains the build up rules of all
// objects which should be created dynamicaly and/or which should 
// be updated with a new value)
// ==============================================================
static CONST BYTE ROM abSegmentContainerRom 1[] =
{
     ...
};
// memory for the Process Image (see PI-Param-Segement)
static WORD MEM awProcessImage l[0x0020];
void main (void)
{
tCopKernel Ret = kCopSuccessful;
tProcessImageDscrpt PIDscrpt;
     // init the CANopen Stack
    Ret = CcmInitCANopen (&CcmInitParam q, kCcmFirstInstance);
     ...
     // set CANopen from state INITIALIZATION to PRE-OPERATIONAL
    Ret = CcmConnectToNet ();
     ...
     // fill out the Process Image Descriptor
    PIDscrpt.m_pbProcessImage = (BYTE FAR*) &awProcessImage 1[0];
    PIDscrpt.m_dwProcessImageSize = sizeof (awProcessImage \overline{l});
     // build the dynamic part of the OD
     Ret = DynBuildOd ((BYTE FAR*) &abSegmentContainerRom_l[0],
         &PIDscrpt);
     ...
    while (APP RUN FLAG())
     {
         // main prozess function for the CANopen stack
        CcmProcess ();
         ...
     }
     // destroy a previously build dynamic OD
     Ret = DynDestroyOd ();
     ...
}
```
## **4 Konfiguration des CANopen-Stacks**

Je nach Anwendung des dynamischen Objektverzeichnisses sind in der Konfigurationsdatei *CopCfg.h* Konstanten zu setzen:

#### **OBD\_USE\_DYNAMIC\_OD**

Mit der Datei CcmDyn.c können Objekte dynamisch (d.h. zur Laufzeit) zum aktuellen Objektverzeichnis hinzugefügt werden. Um diese Eigenschaft nutzen zu können muss dieses Define auf TRUE gesetzt werden.

Gewählte Einstellung: TRUE Wertebereich: FALSE, TRUE Anwendungsbereich: CANopen –Sourcecode mit dynamischen OD

#### **OBD\_USER\_OD, OBD\_USE\_VARIABLE\_SUBINDEX\_TAB**

Das dynamische Objektverzeichnis wird als USER\_OD verarbeitet. Es werden für das Hinzufügen von Objekteinträgen variable Subindex-Tabellen benötigt. Die beiden Werte sind daher auf TRUE zu setzen.

Gewählte Einstellung: TRUE Wertebereich: FALSE, TRUE Anwendungsbereich: CANopen –Sourcecode mit dynamischen OD

#### **PDO\_USE\_BIT\_MAPPING**

Für das Hinzufügen und Mappen von Objekteinträgen vom Typ BOOLEAN ist der Wert auf TRUE zu setzen. Anderenfalls ist das Mappen von Bitwerten nicht möglich.

Gewählte Einstellung: TRUE Wertebereich: FALSE, TRUE Anwendungsbereich: CANopen –Sourcecode

#### **PDO\_GRANULARITY**

Um Objekteinträge vom Typ BOOLEAN an beliebiger Stelle im PDO mappen zu können, ist dieser Wert auf 64 zu stellen. Anderenfalls sind max. 8 Bit mappbar.

Gewählte Einstellung: 64 Wertebereich: 8, 64 Anwendungsbereich: CANopen –Sourcecode

# **5 Beschreibung der Applikationsfunktionen**

## **5.1 Funktion DynBuildOd**

#### **Syntax:**

```
#include <CcmDyn.h>
tCopKernel PUBLIC DynBuildOd ( CCM_DECL_INSTANCE_HDL_
           BYTE FAR<sup>*</sup> pbDcfSegCont_p,
           tProcessImageDscrpt* pProcessImageDscrpt p);
```
#### **Parameter:**

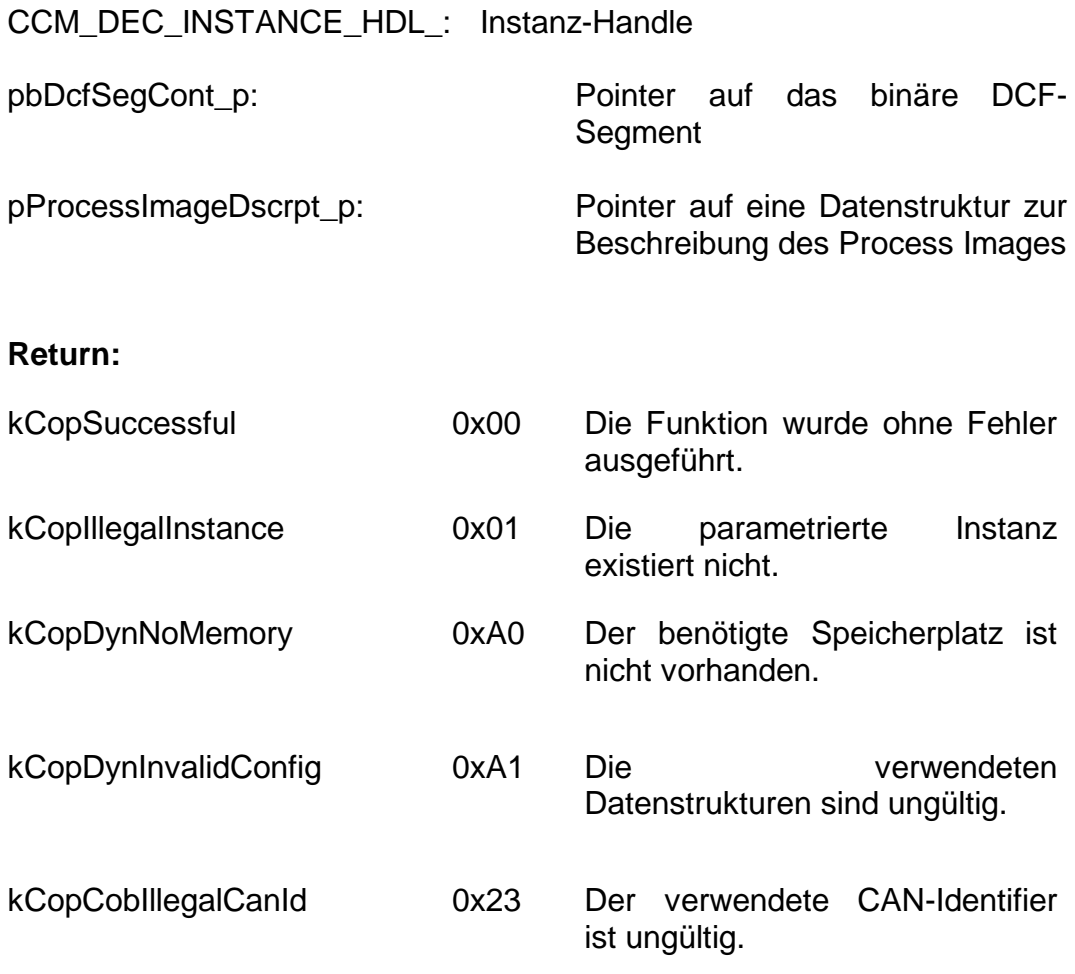

L-1087d\_3 © SYS TEC electronic GmbH 2014 19

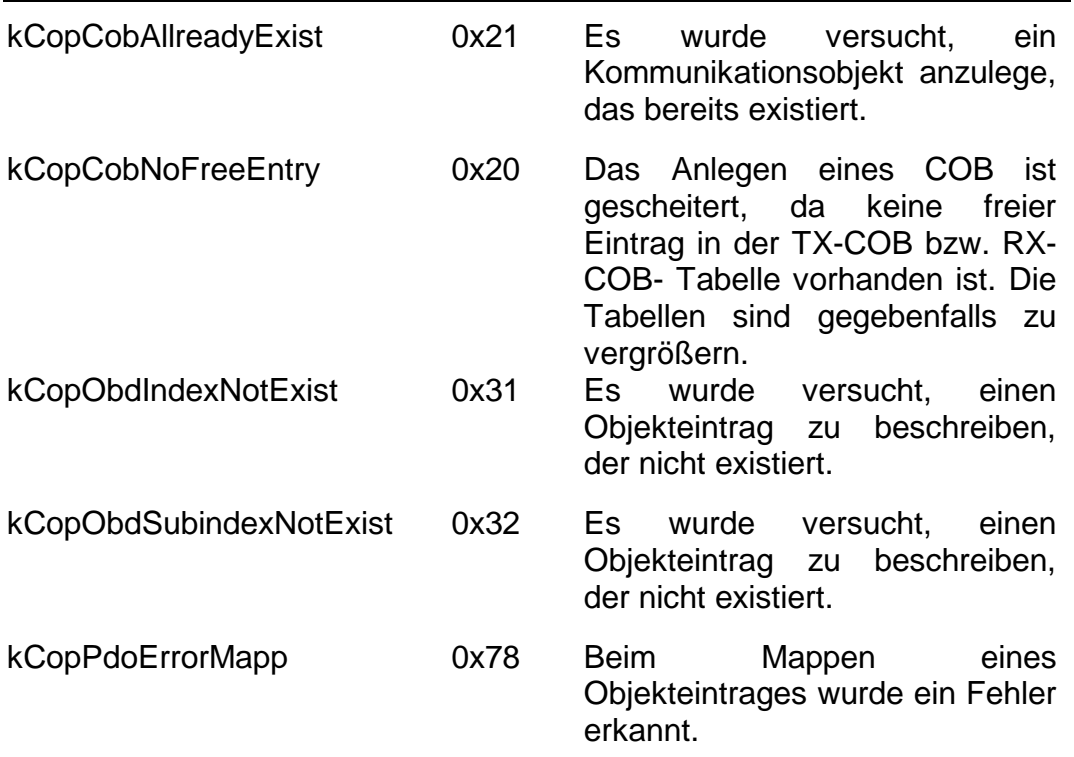

#### **Beschreibung:**

Die Funktion ergänzt aus einem binären DCF-Segment dynamische Objekteinträge. Bereits existierende Objekteinträge werden mit Daten aus dem binären DCF-Segment geladen, falls diese als Einträge im DCF-Segment vorhanden sind.

Wird die Funktion benutzt, um dynamisch ergänzte Objekteinträge innerhalb eines ProcessImages (Netzwerkprozessabbild) anzulegen, so ist die Startadresse (m\_pbProcessImage ) und max. zur Verfügung stehende Größe des Prozessabbildes (m\_dwProcessImageSize) mit Hilfe der Struktur *tProcessImageDscrpt* zu übermitteln.

```
typedef struct
{
    // Address and size of process image
BYTE FAR* m_pbProcessImage; // IN-Parameter
 DWORD m_dwProcessImageSize; // IN/OUT-Parameter
    // Offset and size of inputs
DWORD m dwDynPIOffsetIn; // OUT-Parameter
DWORD mdwDynPISizeIn; // OUT-Parameter
    // Offset and size of outputs
DWORD m dwDynPIOffsetOut; // OUT-Parameter
DWORD mdwDynPISizeOut; // OUT-Parameter
} tProcessImageDscrpt;
```
Ist das Segment ProcessImage-Param im binären DCF-Segment vorhanden, so hinterlegt die Funktion die dort enthaltenen Parameter in der Struktur *tProcessImageDscrpt*.

## **5.2 Funktion DynDestroyOd**

#### **Syntax:**

```
#include <CcmDyn.h>
tCopKernel PUBLIC DynDestroyOd ( CCM_DECL_INSTANCE_HDL);
```
#### **Parameter:**

CCM\_DEC\_INSTANCE\_HDL: Instanz-Handle

#### **Return:**

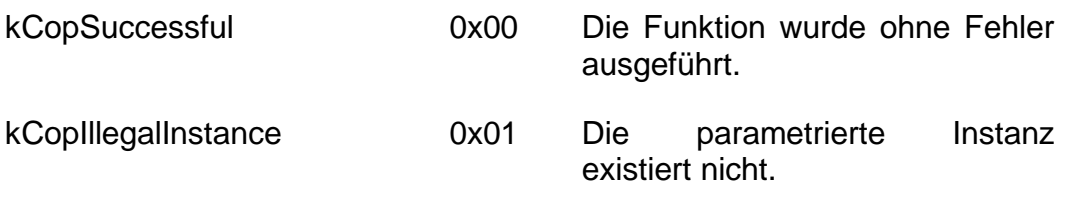

#### **Beschreibung:**

Die Funktion löscht dynamisch ergänzte Objekteinträge und setzt das PDO-Modul zurück.

Bevor das dynamische Objektverzeichnis gelöscht werden kann, sind die Kommunikationsobjekte für die PDOs zurückzusetzen. Dazu wird die NMT-Event-Funktion des PDO-Moduls mit dem Ereignis kNmtEvPreResetCommunication aufgerufen.

Dann werden das dynamische Objektverzeichnis und die angelegten PDO-Tabellen gelöscht und die Defaultwerte für die Kommunikationsparameter der PDOs im statischen Objektverzeichnis gesetzt.

Im Anschluss wird das PDO-Modul in den Zustand PreOperational gesteuert.

## <span id="page-28-0"></span>**6 Indexeinträge und Vergabe von Variablenoffsets**

Der CiA Standard DS-405 definiert die in *[Tabelle](#page-29-0) 2* aufgeführten Indexbereiche für Netzwerkvariablen zur Verwendung durch die IEC 61131-3. Durch das Programmiersystem OpenPCS wird jedoch nur ein Teil der möglichen Variablentypen unterstützt.

Entsprechend dem CiA Standard DS-302 erfolgt die Vergabe der Offsets für Netzwerkvariablen durch den CANopen-Konfigurator. Für jede Variablenart (Datentyp und Zugriffsrichtung) wird ein eigenes Subsegment angelegt. Diese Subsegmente können optional durch die EDS-Datei in Lage und Größe innerhalb des Netzwerkprozessabbildes fest definiert werden (PIOffset=, MaxCnt=, Range=). Enthält die EDS-Datei keine entsprechenden Einträge, wird der Startoffset eines Subsegments implizit als Null angenommen, die Größe des Subsegments passt sich dynamisch der Anzahl deklarierter Variablen an. Für Input- und Output-Variablen werden getrennte Prozessabbilder angelegt.

Jedes Subsegment ist als Array der jeweiligen Variablenart (BYTE, WORD, DWORD, ...) zu interpretieren. Der Subindex, unter dem eine Variable in der DCF-Datei angelegt wurde, widerspiegelt deren Array-Index. Hierbei ist jedoch zu beachten, dass der erste Subindex für eine Variablendefinition den Wert 1 hat, während in Hochsprachen (wie z.B. C) das erste Array-Element den Index 0 besitzt. Um den realen Array-Index einer Variablen im Prozessabbild zu erhalten, ist der jeweilige Subindex der Variable um den Wert 1 zu dekrementieren. Der Subindex gibt dabei das der Variablen zugeordnete Array-Element an und nicht deren absoluten Offset innerhalb des Prozessabbildes. So wird beispielsweise durch Subindex=6 für eine Byte-Variable der Offset 5 im Prozessabbild adressiert (=(6-1)\*sizeof(BYTE)), mit Subindex=3 einer DWORD-Variable dagegen aber der Offset 8 (=(3-1)\*sizeof(DWORD)).

| Datenrichtung   Start-Index |       | Data Type         | <b>Zugriffsart</b> | Verwendung in<br><b>OpenPCS</b> |
|-----------------------------|-------|-------------------|--------------------|---------------------------------|
| Input                       | A000H | Integer8          | ro                 | x                               |
|                             | A040H | Unsigned8         | ro                 | X                               |
|                             | A080H | <b>Boolean</b>    | ro                 |                                 |
|                             | A0C0H | Integer16         | ro                 | X                               |
|                             | A100H | Unsigned16        | ro                 | X                               |
|                             | A140H | Integer24         | ro                 |                                 |
|                             | A180H | Unsigned24        | ro                 | $\qquad \qquad \blacksquare$    |
|                             | A1C0H | Integer32         | ro                 | X                               |
|                             | A200H | Unsigned32        | ro                 | X                               |
|                             | A240H | <b>Float (32)</b> | ro                 | (x)                             |
|                             | A280H | Unsigned40        | ro                 |                                 |
|                             | A2C0H | Integer40         | ro                 | $\overline{\phantom{0}}$        |
|                             | A300H | Unsigned48        | ro                 | $\qquad \qquad \blacksquare$    |
|                             | A340H | Integer48         | ro                 | $\qquad \qquad \blacksquare$    |
|                             | A380H | Unsigned56        | ro                 |                                 |
|                             | A3C0H | Integer56         | ro                 |                                 |
|                             | A400H | Integer64         | ro                 |                                 |
|                             | A440H | Unsigned64        | ro                 | $\overline{\phantom{0}}$        |
| Output                      | A480H | Integer8          | rw                 | X                               |
|                             | A4C0H | Unsigned8         | rw                 | X                               |
|                             | A500H | <b>Boolean</b>    | rw                 |                                 |
|                             | A540H | Integer16         | rw                 | X                               |
|                             | A580H | Unsigned16        | rw                 | X                               |
|                             | A5C0H | Integer24         | rw                 |                                 |
|                             | A600H | Unsigned24        | rw                 | $\qquad \qquad \blacksquare$    |
|                             | A640H | Integer32         | rw                 | X                               |
|                             | A680H | Unsigned32        | rw                 | X                               |
|                             | A6C0H | <b>Float (32)</b> | rw                 | (x)                             |
|                             | A700H | Unsigned40        | rw                 |                                 |
|                             | A740H | Integer40         | rw                 |                                 |
|                             | A780H | Unsigned48        | rw                 |                                 |
|                             | A7C0H | Integer48         | rw                 |                                 |
|                             | A800H | Unsigned56        | rw                 | $\qquad \qquad \blacksquare$    |
|                             | A840H | Integer56         | rw                 | -                               |
|                             | A880H | Integer64         | rw                 | $\qquad \qquad \blacksquare$    |
|                             | A8C0H | Unsigned64        | rw                 |                                 |

<span id="page-29-0"></span>*Tabelle 2: Indexbereiche für Netzwerkvariablen*

Jeder Indexeintrag kann für den zugehörigen Datentyp (BYTE, WORD, DWORD, ...) ein Array mit bis zu 254 Elementen verwalten. Um weitere Variablen anzulegen, ist der nachfolgende Indexeintrag zu verwenden. So kann beispielsweise der Index 0A4C0H die ersten 254 Byte-Variablen verwalten, ab der 255. Byte-Variable ist der Index 0A4C1H notwendig.

Bei der Vergabe der Subindizes berücksichtigt der CANopen-Konfigurator eventuelle Überlagerungen von Subsegmenten, wobei die Variablenoffsets dann so gewählt werden, dass jeder Variable ein separater Speicherbereich entsprechend ihres Typs zugewiesen wird. Überlagerte Subsegmente liegen z.B. dann vor, wenn die EDS-Datei keine Vorgaben in Form von Startoffsets für die einzelnen Variablenbereiche enthält. In diesem Fall beginnen alle Subsegmente standardmäßig ab Offset Null.

Der CANopen-Konfigurator plaziert alle Variablen des ersten Subsegments am Anfang des Prozessabbildes (sofern nicht alle Subsegmente per EDS-Datei auf Startoffsets größer Null verschoben wurden) und schließt die Variablen der folgenden Subsegmente daran an. Da der Subindex eine indirekte Entsprechung für den Offset der Variablen im Prozessabbild ist, beginnen die Subindizes der Variablen im ersten Subsegments mit dem Wert 1. Der Subindex der Variable aller folgenden Subsegmente (Variablenarten) hängt vom bereits belegten Speicher und damit vom ersten freien Array-Index für den entsprechenden Variablentyp innerhalb des Prozessabbildes ab *(siehe Bild 8)*.

Der nachstehende Auszug aus einer DCF-Datei verdeutlicht zusammen mit *Bild 8* den Zusammenhang zwischen Index/Subindex und Offset im Prozessabbild.

*[A4C0] SubNumber=4*

*[A4C0sub0] ParameterName=NrOfElements*

*[A4C0sub1] ParameterName=IN0\_IN7*

*[A4C0sub2] ParameterName=IN8\_IN15*

*[A4C0sub3] ParameterName=IN16\_IN23*

*[A580] SubNumber=2*

*[A580sub0] ParameterName=NrOfElements*

*[A580sub3] ParameterName=AIN0*

Index [A4C0]

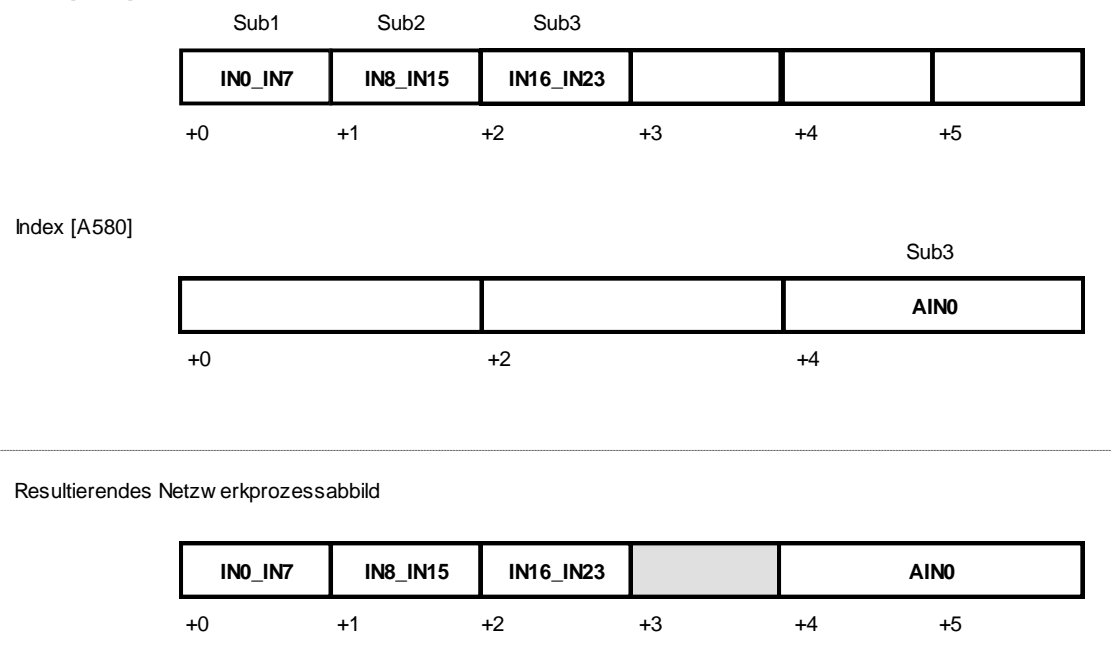

#### <span id="page-31-0"></span>*Bild 8: Beispiel für Zusammenhang zwischen Index/Subindex und Variablenoffset*

# **Index**

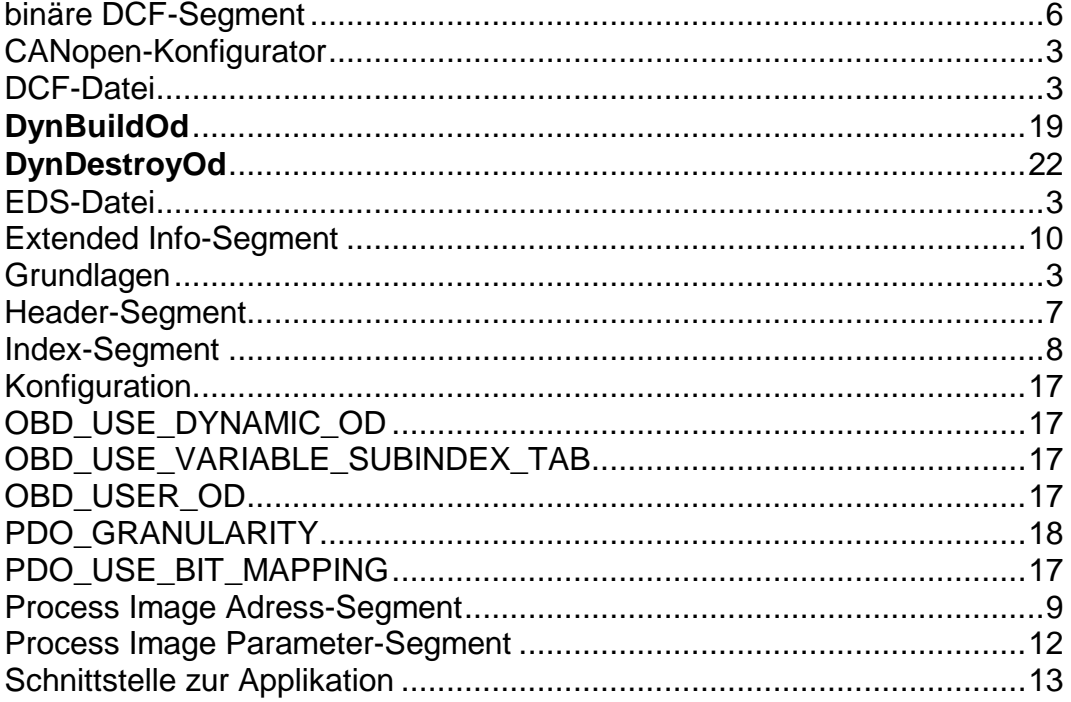

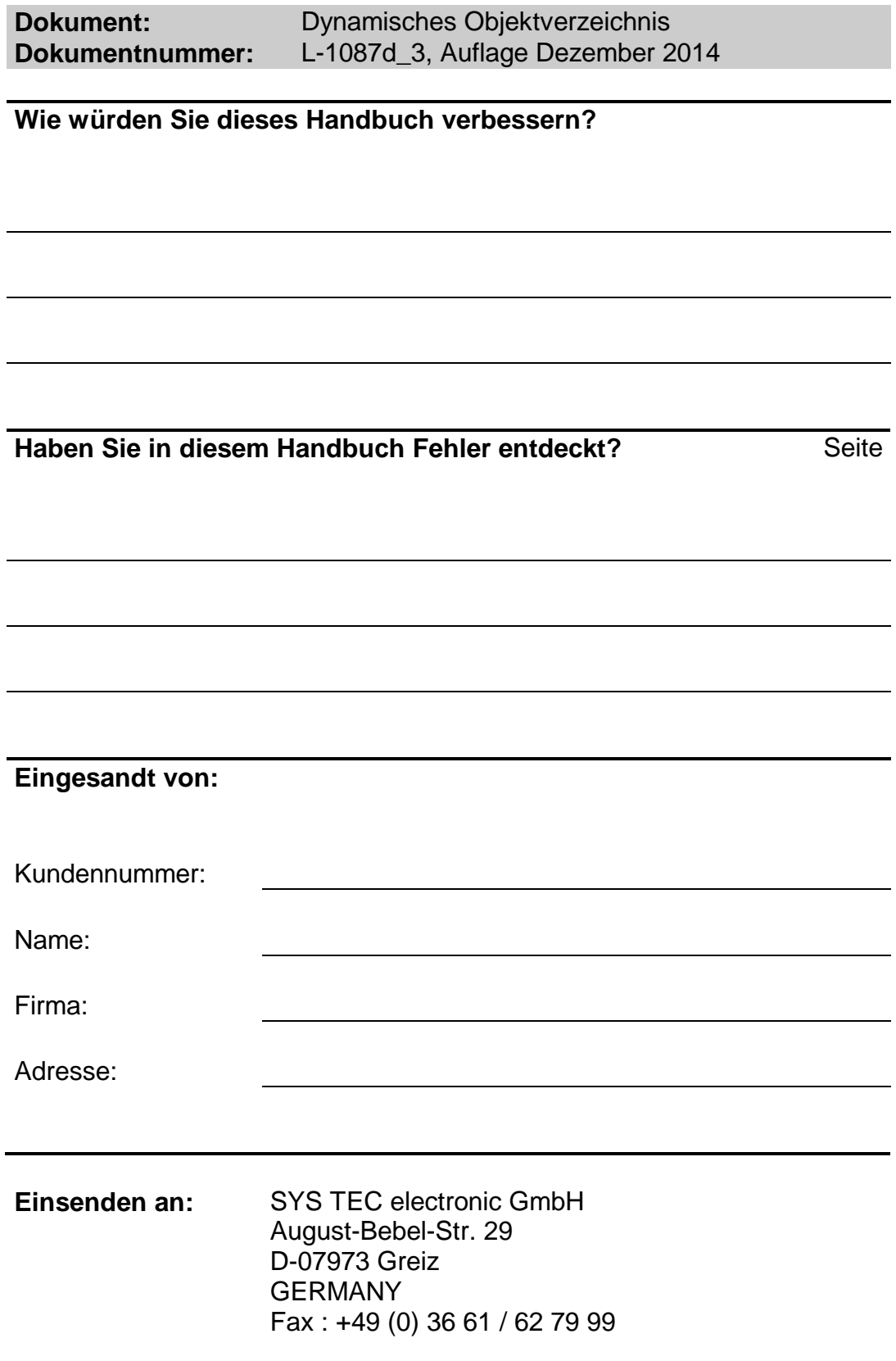

L-1087d\_3 © SYS TEC electronic GmbH 2014

Veröffentlicht von

515 **ELECTRONIC** Best. -Nr. L -1087d\_3 Printed in Germany

© SYS TEC electronic GmbH 2014